## Slik kan du dele og gi tilgang til skjema i Altinn.

1. Når du har logget deg inn på riktig aktør i Altinn vil du finne det aktuelle skjemaet i innboksen. Du kan eventuelt søke på skjemanavn eller RA-nr.

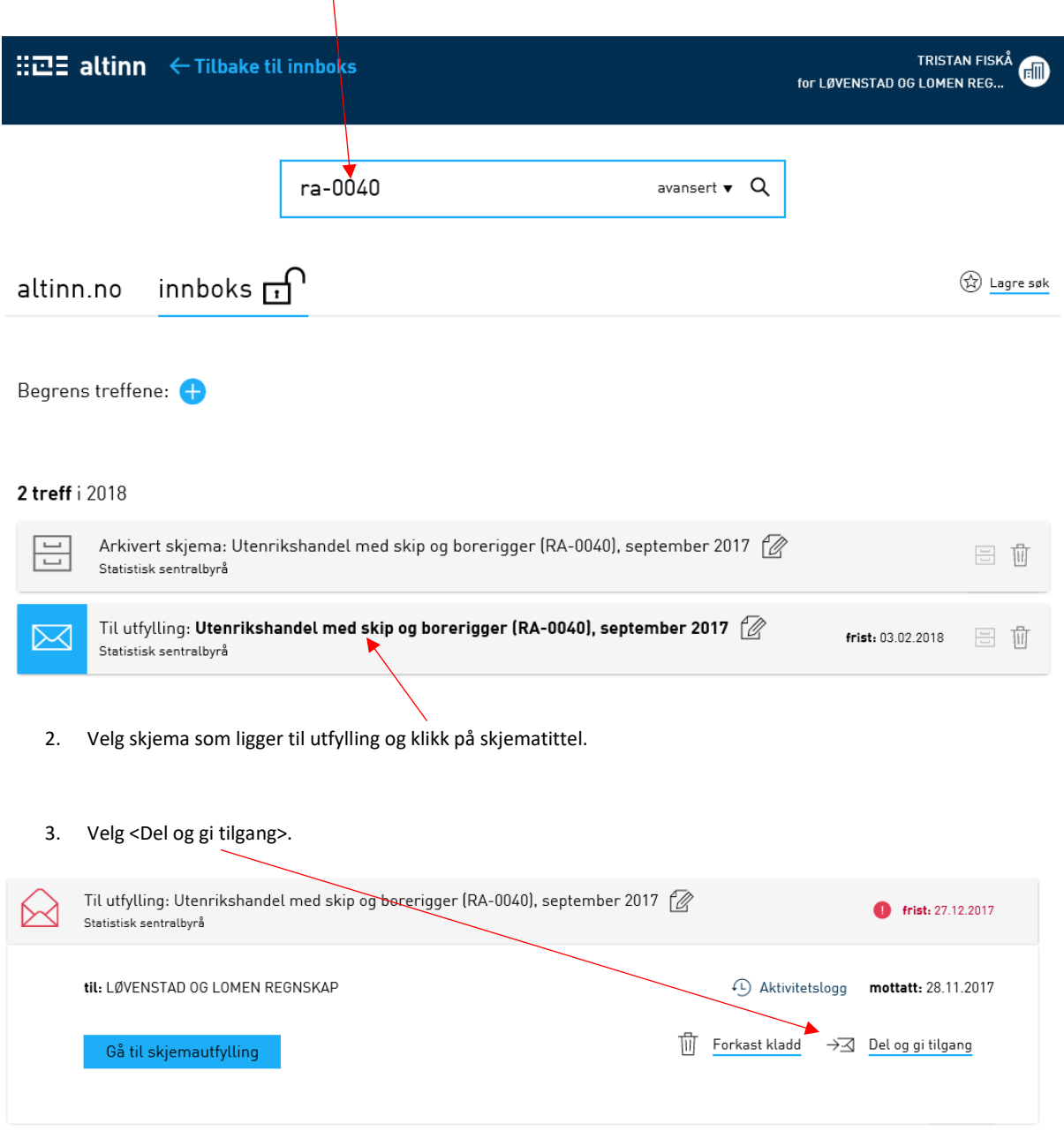

4. Velg en av personene som kommer opp som forvalg, eller legg til ny person.

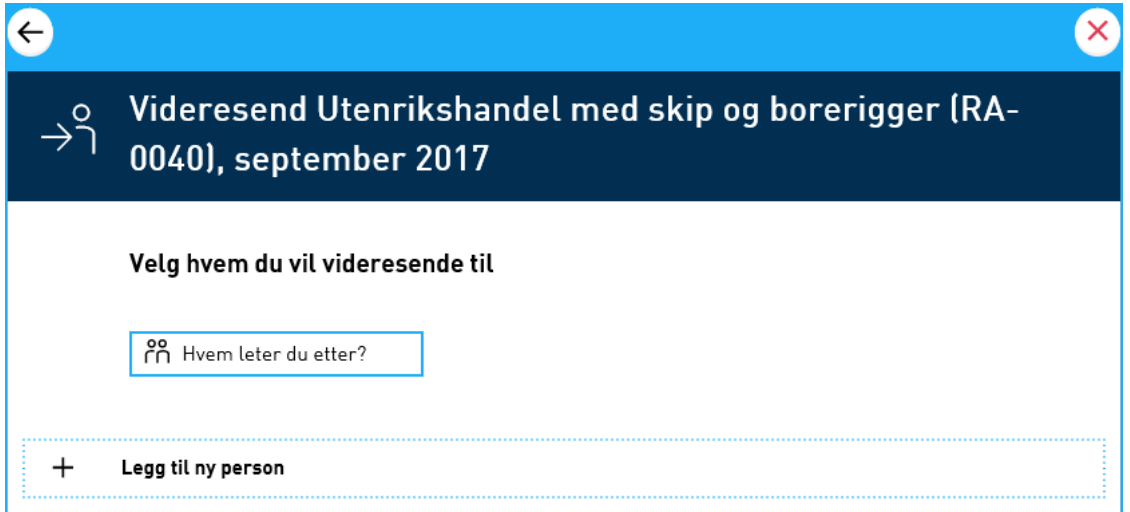

- 5. Skriv eventuelt en melding til den som skal få tildelt skjemaet.
- 6. Når skjemaet er tildelt vil du få følgende melding:

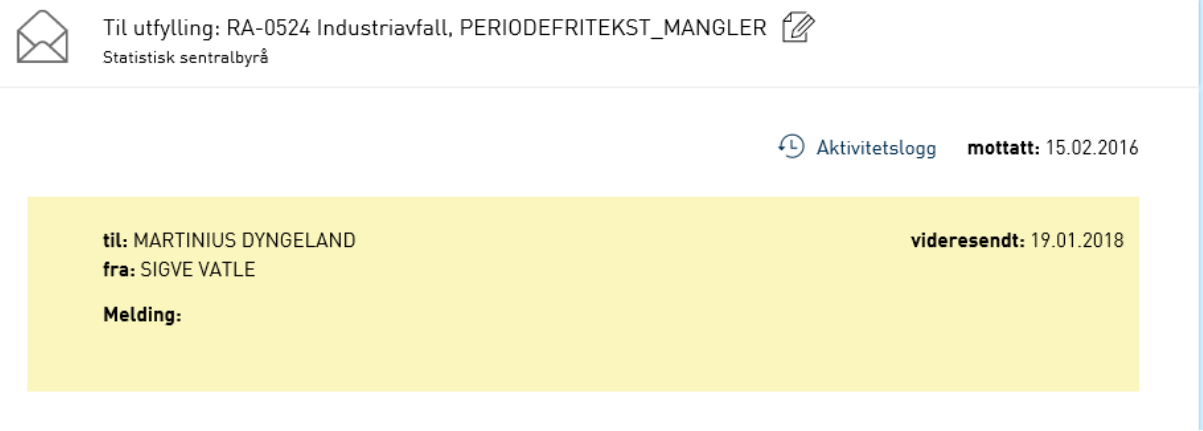

Har dere spørsmål om deling og tilgang, ta kontakt med Altinn brukerservice på telefon 75 00 60 00.

## Slik kan du dele og gi tilgang til skjema i Altinn.

1. Når du har logga deg inn på riktig aktør i Altinn vil du finne det aktuelle skjemaet i innboksen. Du kan eventuelt søkje på skjemanavn eller RA-nr.

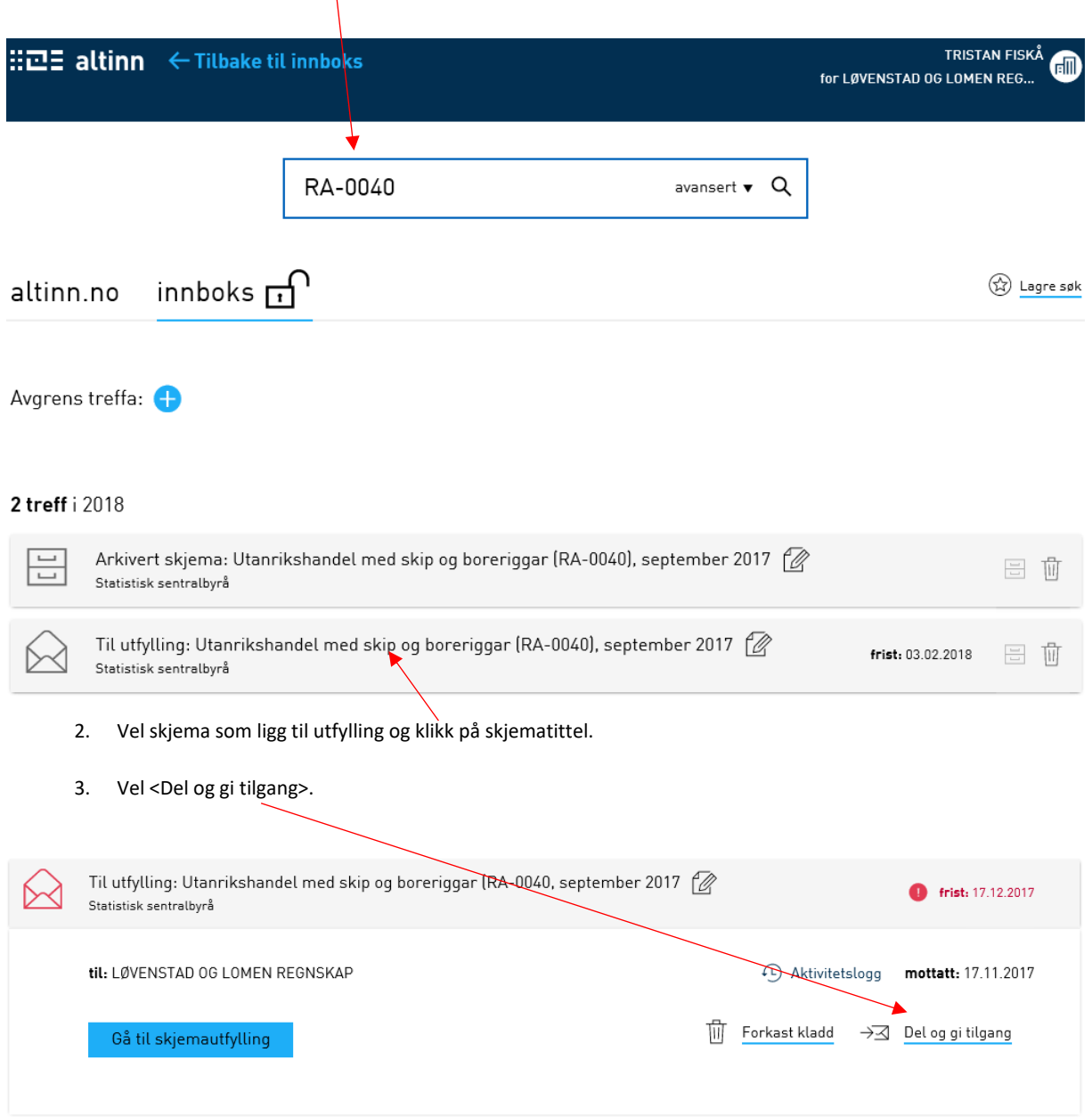

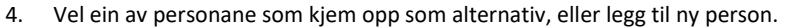

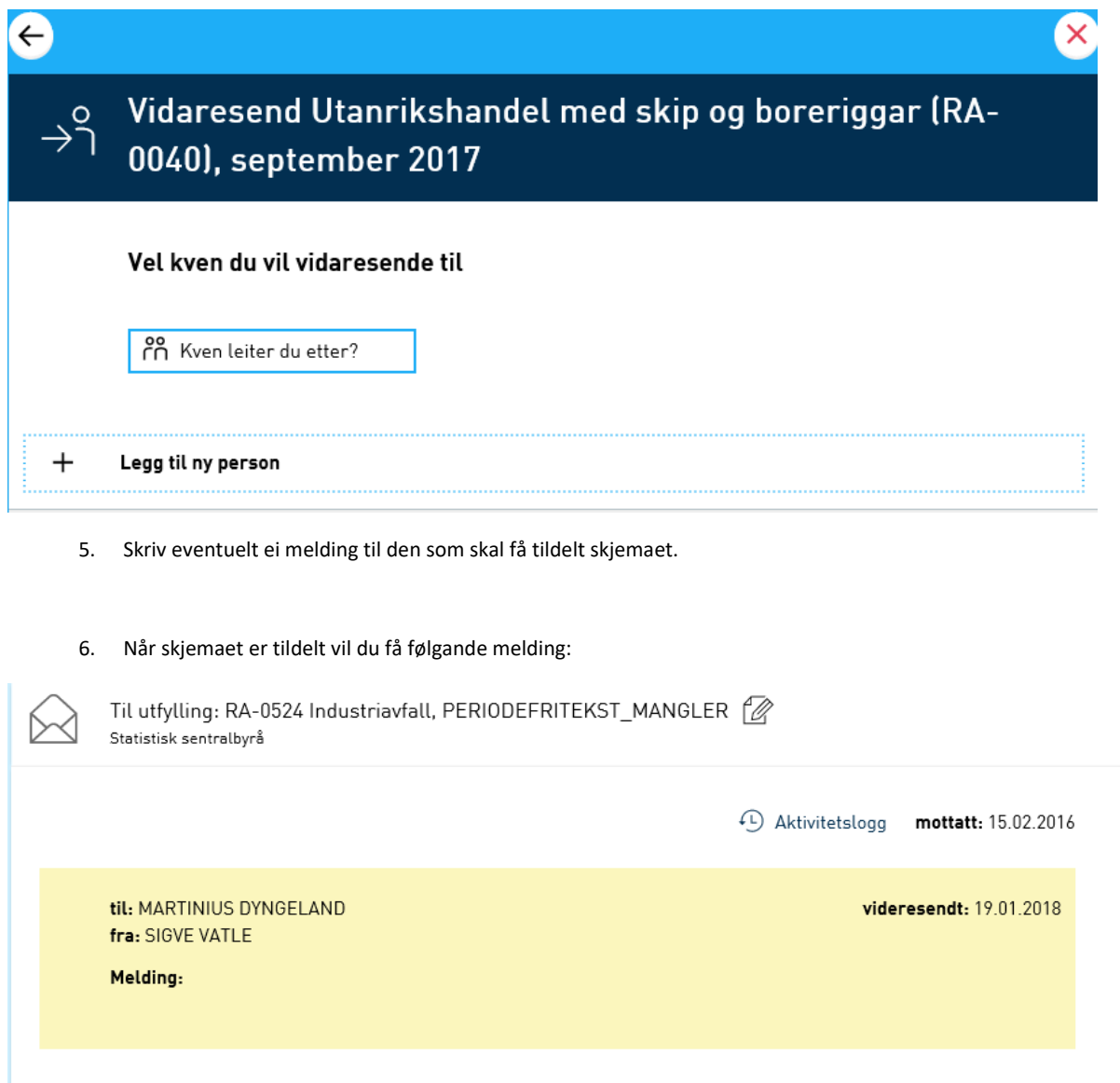

Har de spørsmål om deling og tilgang, ta kontakt med Altinn brukarservice på telefon 75 00 60 00.